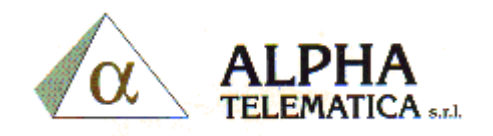

## MODIFICA NOMI DEL CENTRALINO

DIGITARE PASSWORD PER ENTRARE IN PROGRAMMAZIONE: PROG \*\* 1234.

Digitre 004

Digitare ENTER

Sul display appare Int no?, digitare il numero dell'interno da modificare,

Ora modificare il nome digitando quello nuovo e alla fine digitare ENTER per memorizzare.